## **How to record an Injury in the Game Rec[ord](https://scribehow.com)**

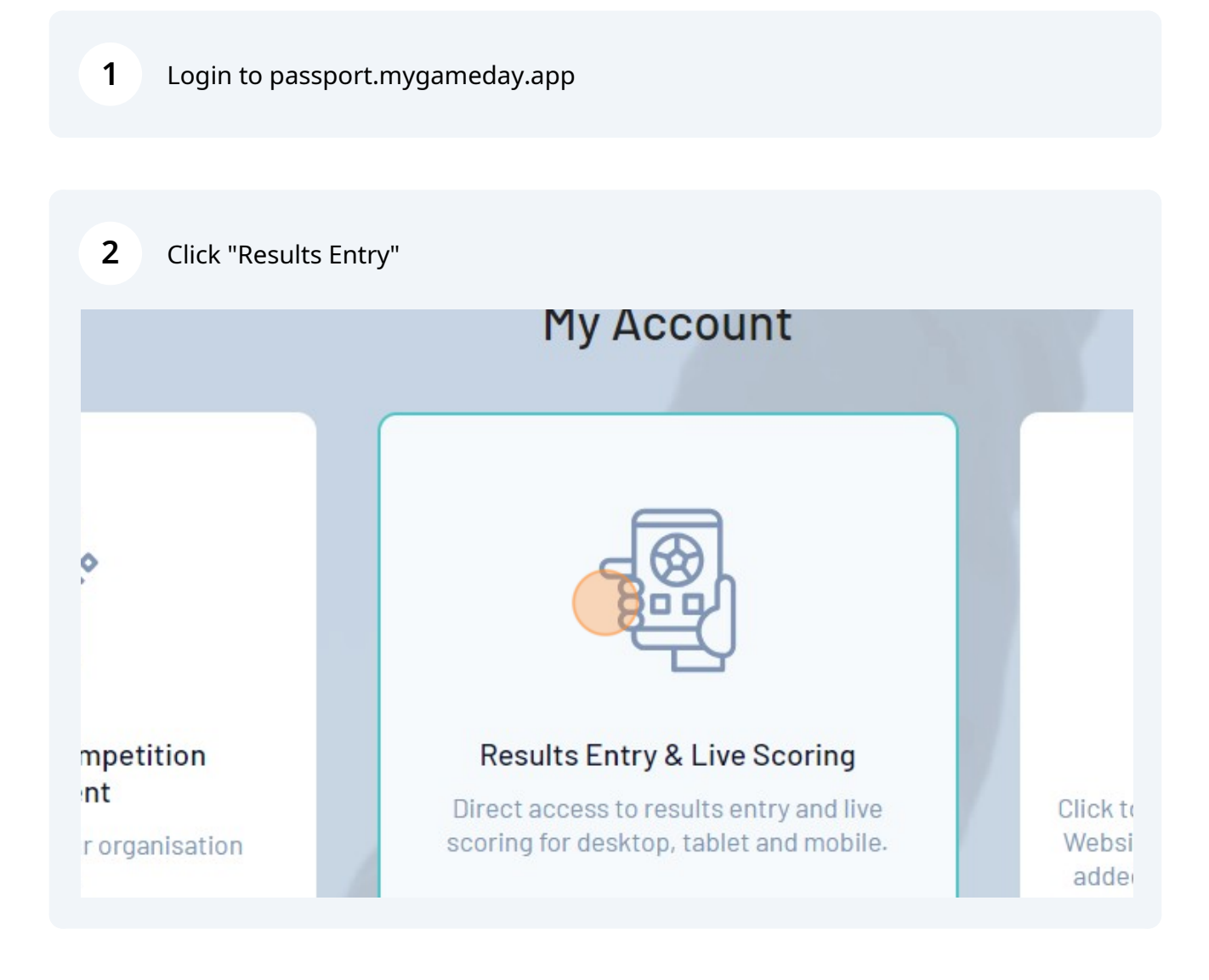

**3** Click "Concussion Records"

## **IMEDAY** ← Back to Match List Pre Game At Game Post Game Hopp **Hoppy Stars Player Stats Final Match Scores** Concussion Records Awards Players score was updated successfully  $\bullet$ **Hoppy Stars** Name Member ID Player Number Roles Did Not Play

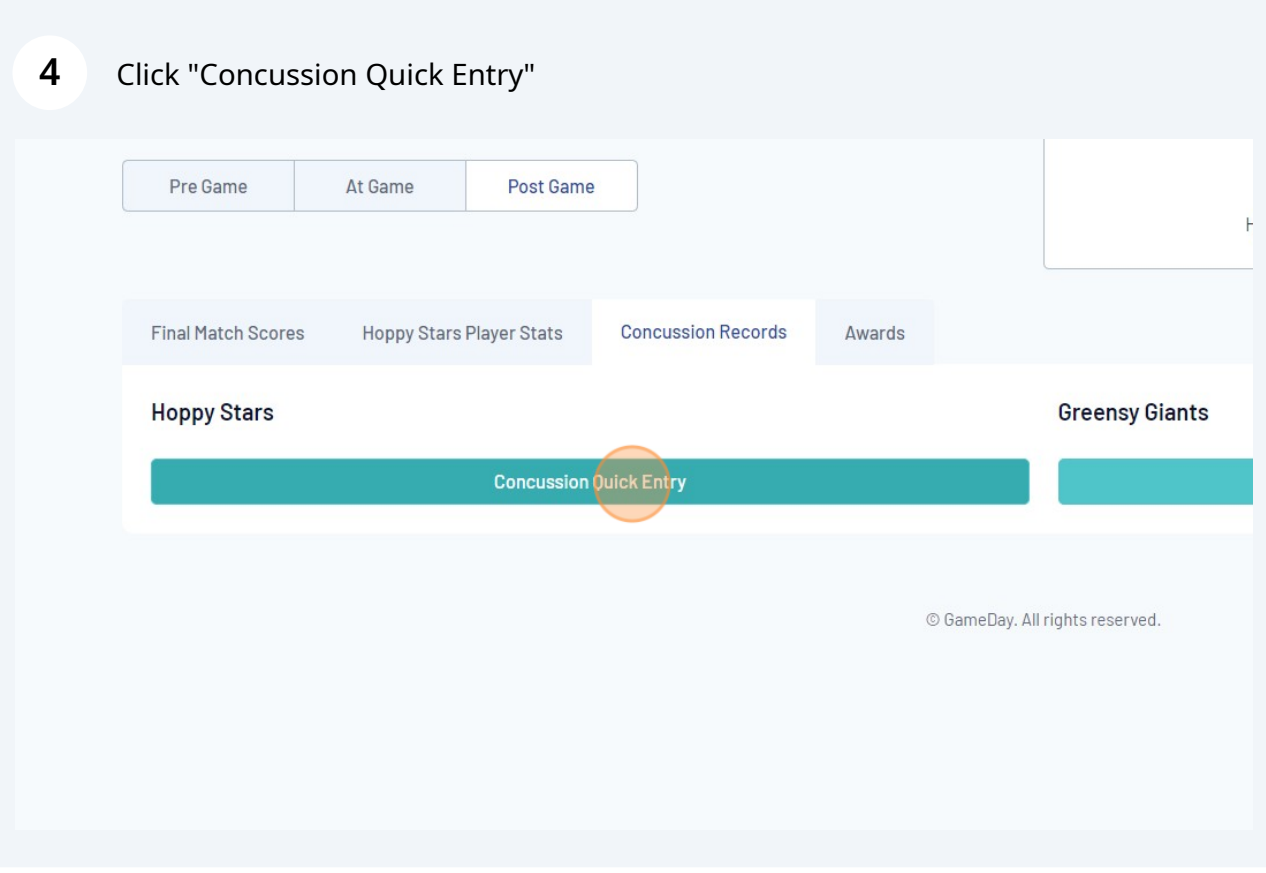

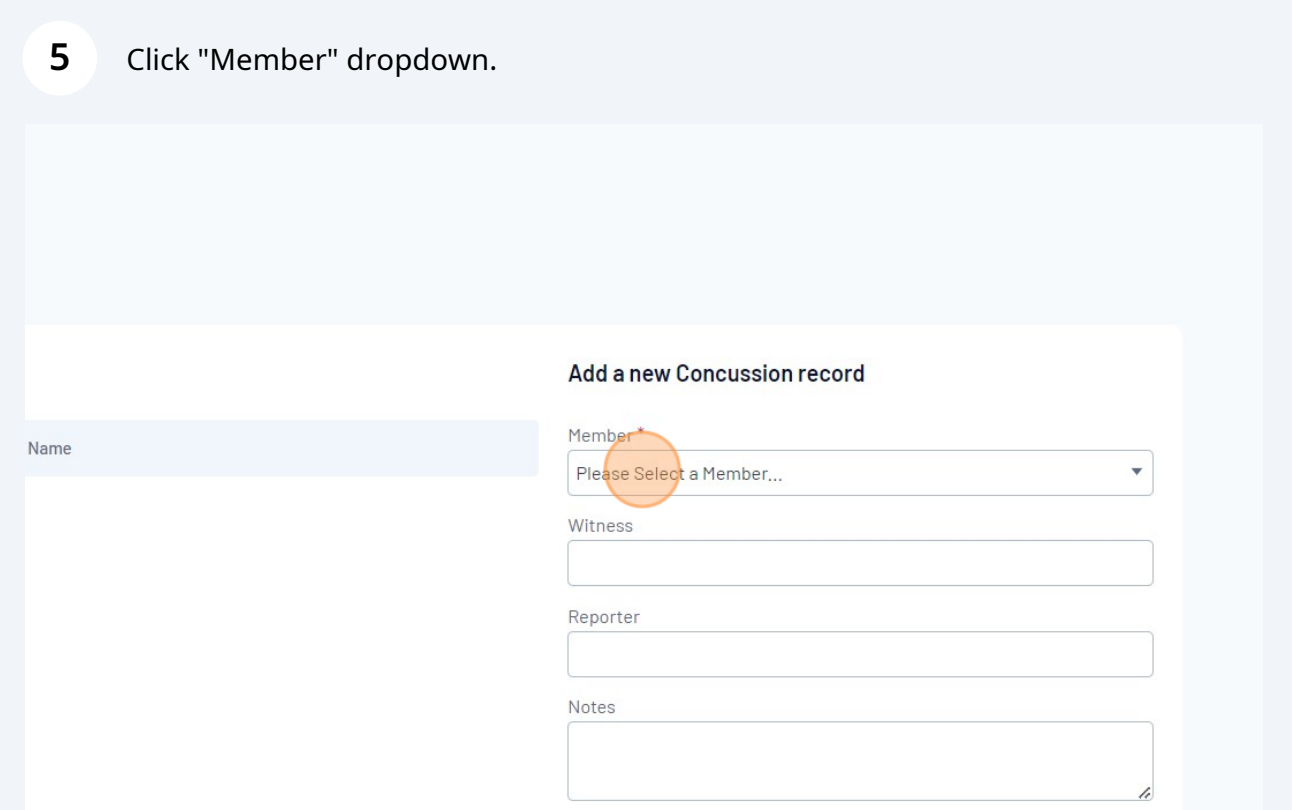

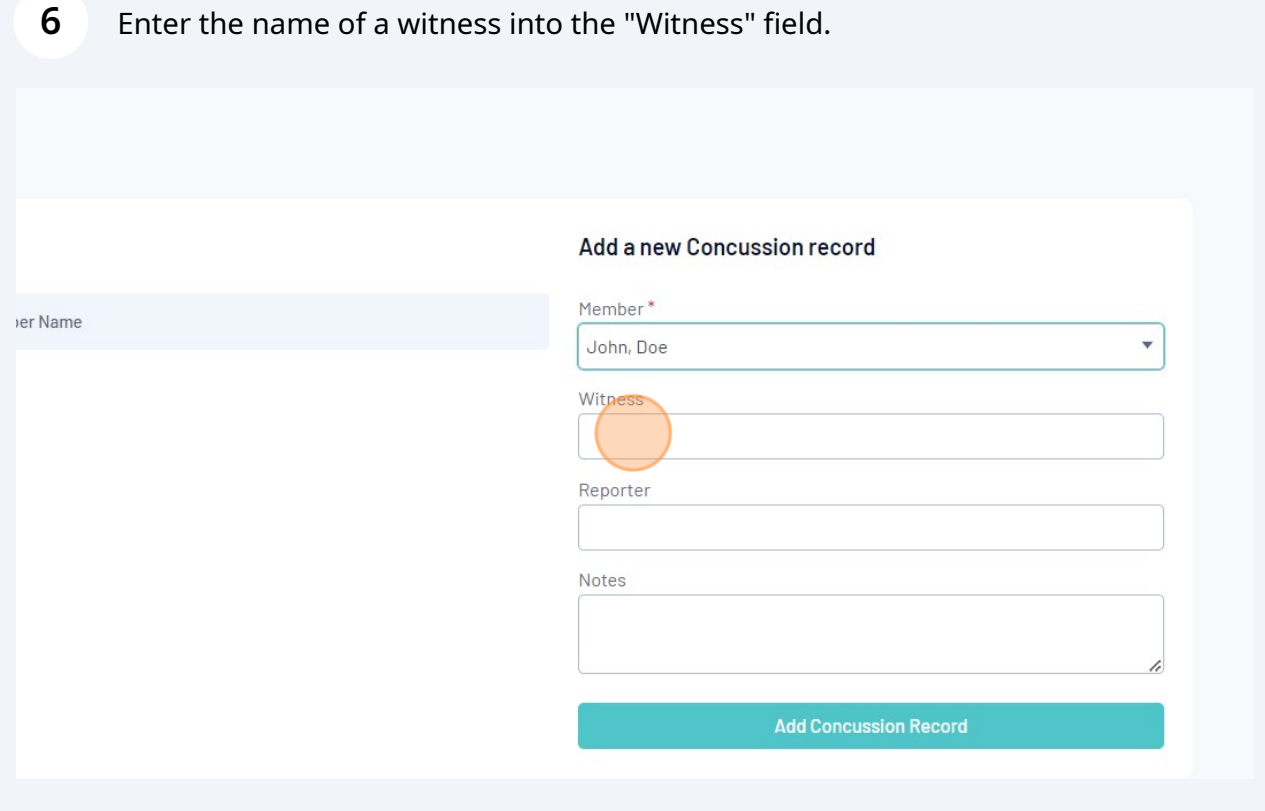

## **7** Enter the name of the Reporter (e.g. player or coach or scorers etc) into the "Reporter" field.

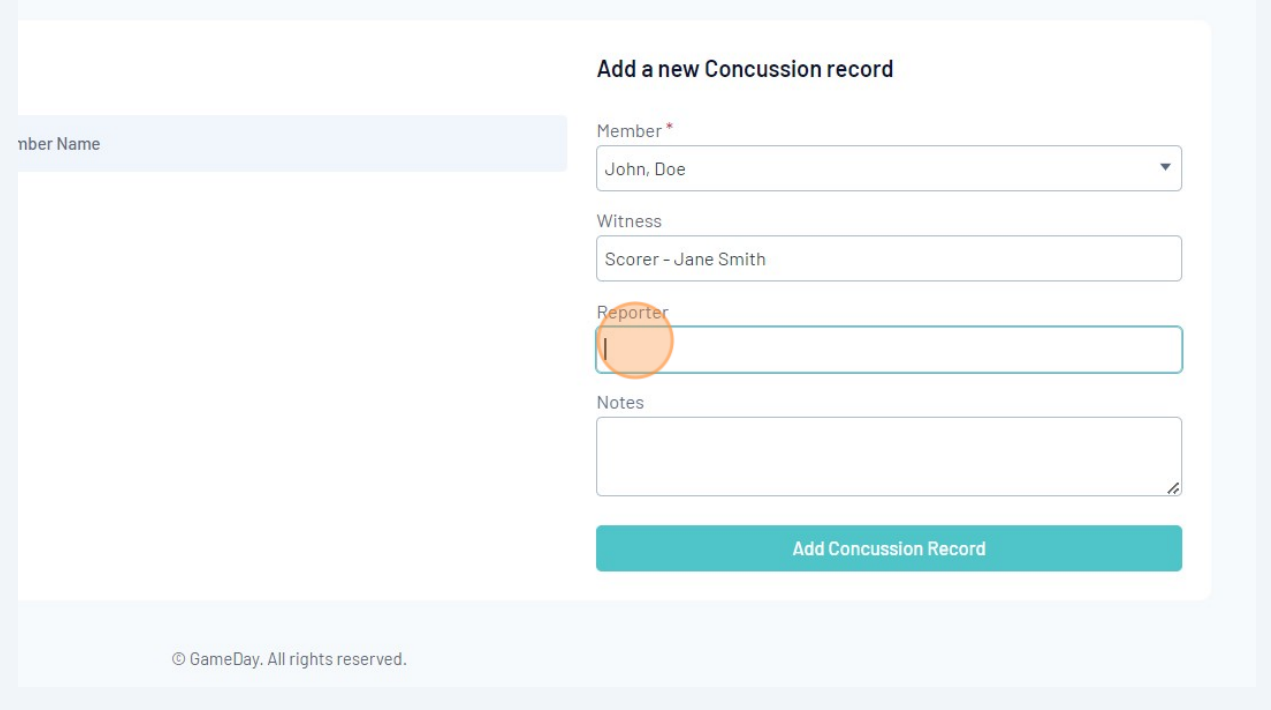

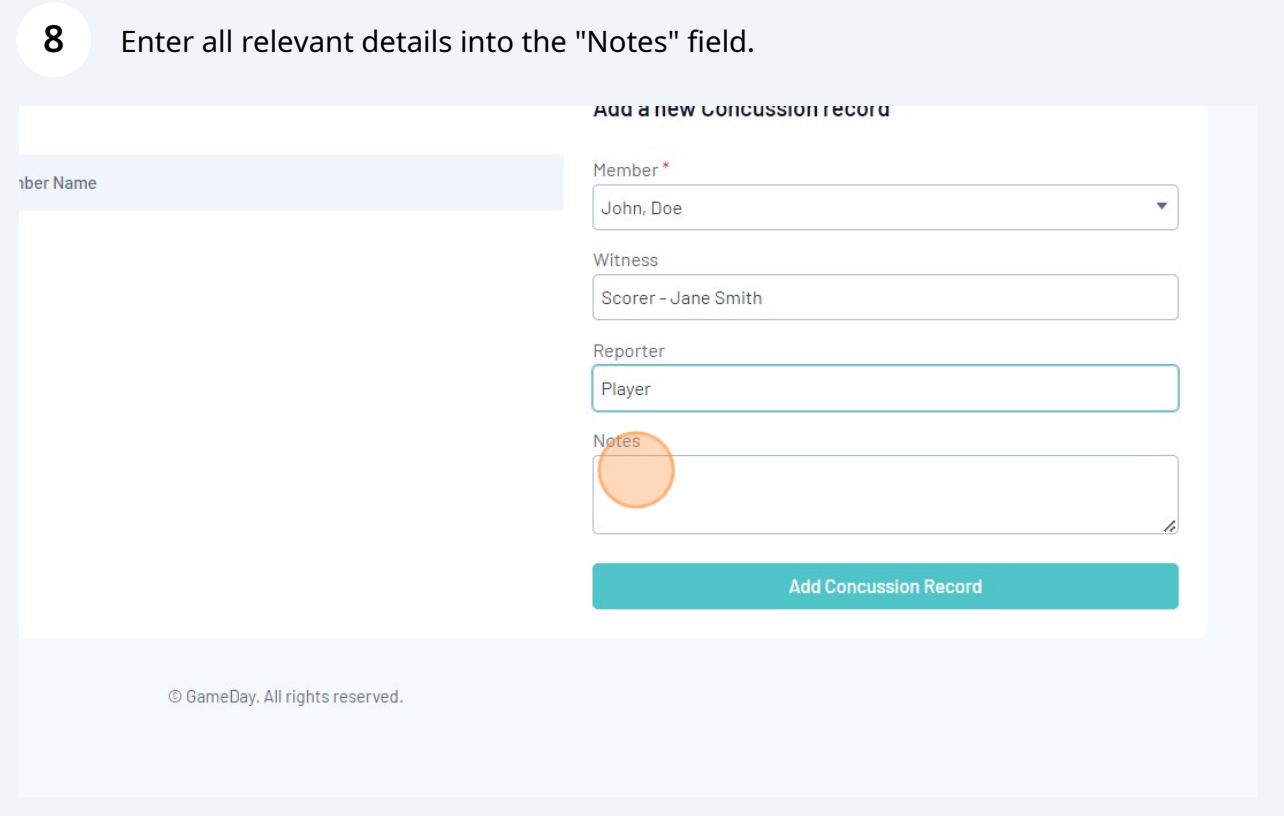

Click "Add Concussion Record" button.

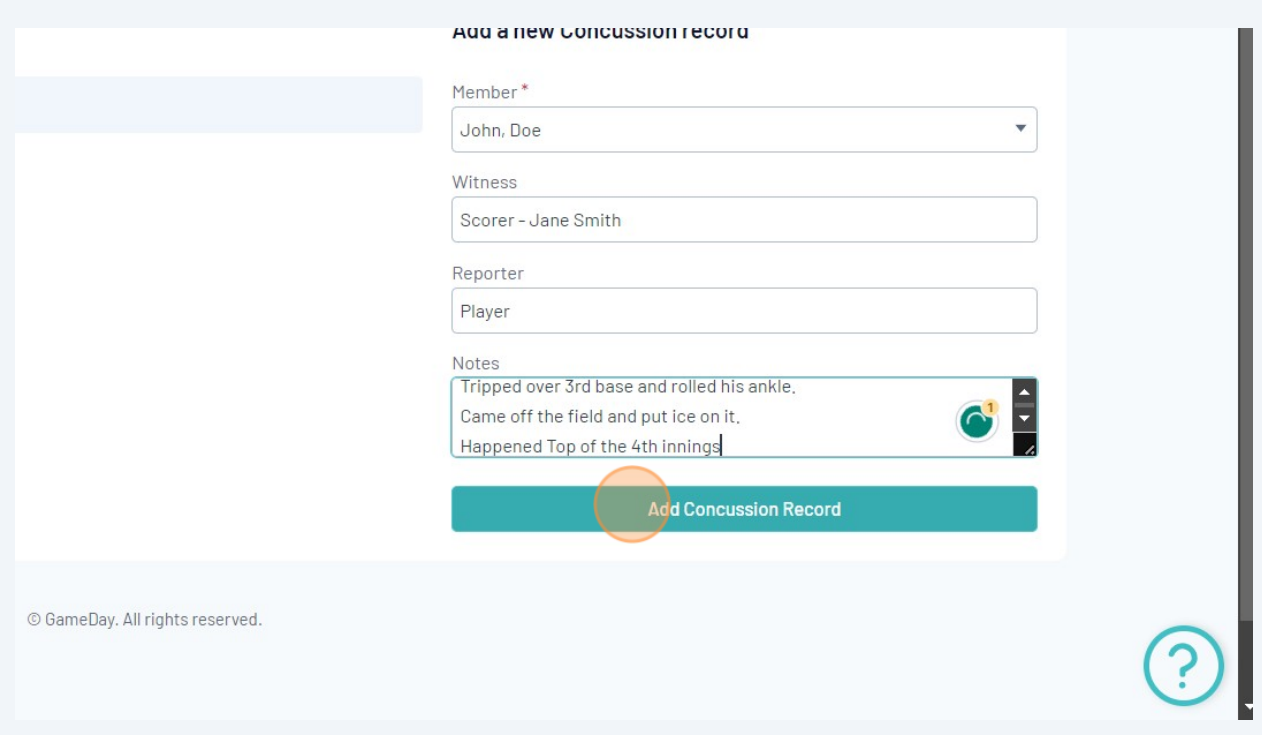